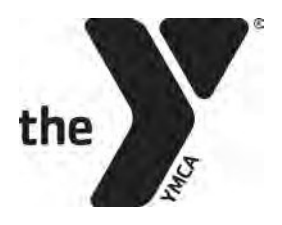

## **Online Login Instructions**

Need help accessing your account online? Below are step-by-step instructions to help:

- 1. Navigate to our website: ymcabucks.org
- 2. Click on MY ACCOUNT in top right corner of screen
- 3. Select from three options:
	- A. I want to sign in to my account
	- B. I want to setup online access for my account
	- C. I don't have an account but want to create one

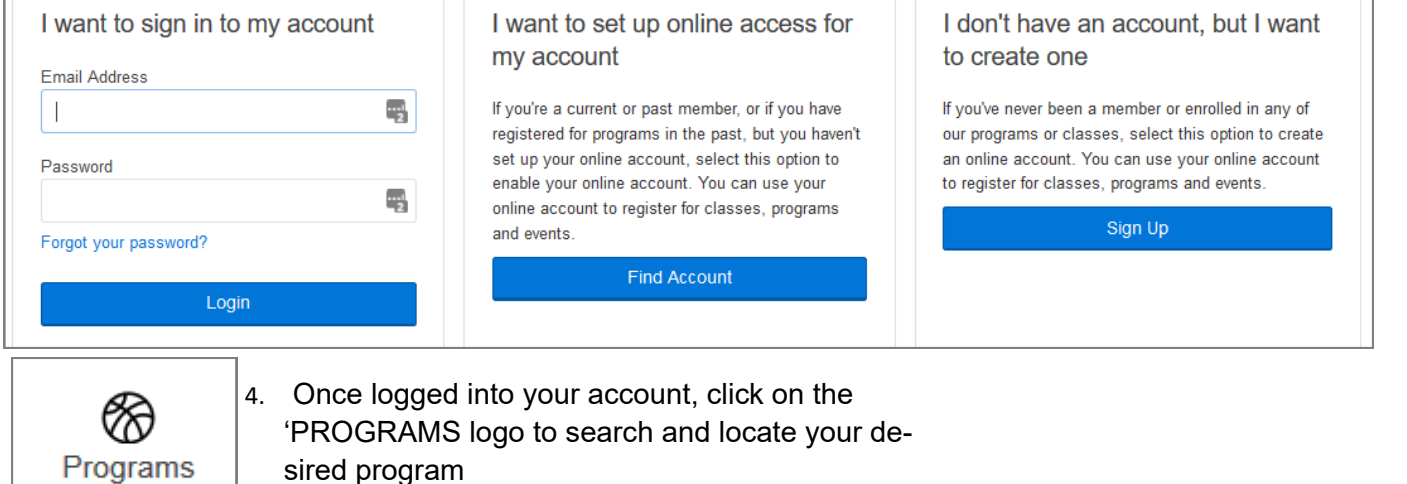

5. To help ensure you are registering at the correct branch, click on the LOCATION SELECTOR and choose your desired branch.

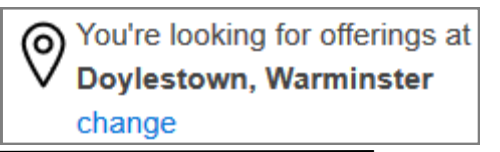

## **Still have questions? Read the FAQ below:**

**I have online accounts for my children but have never used the online registration system. How do I create a password?** To set a password for online registration, select the middle box option 'I want to set up online access for my account'. From there you will enter information to locate your account and set a password.

**I forgot my password but when I select the 'Forgot Your Password' option, the system is telling me that my account cannot be verified. What do I do?** This happens if you have multiple accounts under the same email address (i.e. two separate youth memberships). The system cannot determine which account you want to re-set and will return this error. Please call your branch and a Member Engagement Representative can help to reset your password for you, allowing you access.

## **I am a non-member and do not want to join the Y. Do I have to join to create an ac-**

**count?** You can register online as a non-member. You will select the far right box option of 'I don't have an account, but want to create one.' After you select which branch you are interested in, you will see a complete list of membership options. Scroll to the bottom and select 'Non-Member'.

## **YMCA OF BUCKS COUNTY**

2500 Lower State Road, Doylestown, PA 18901 | 215.348.8131 | ymcabucks.org